## **Useita eri käyttäjiä tietokoneella**

Yhdelle tietokoneelle voidaan luoda useita eri käyttäjätilejä. Siitä on kerrottu tarkemmin Windows 10 ja internet, Tietokone ja Windows 11 sekä Windows 11 asetukset -käyttöohjeissa. Tällöin kirjautumisnäytössä näkyvät kaikki luodut tilit:

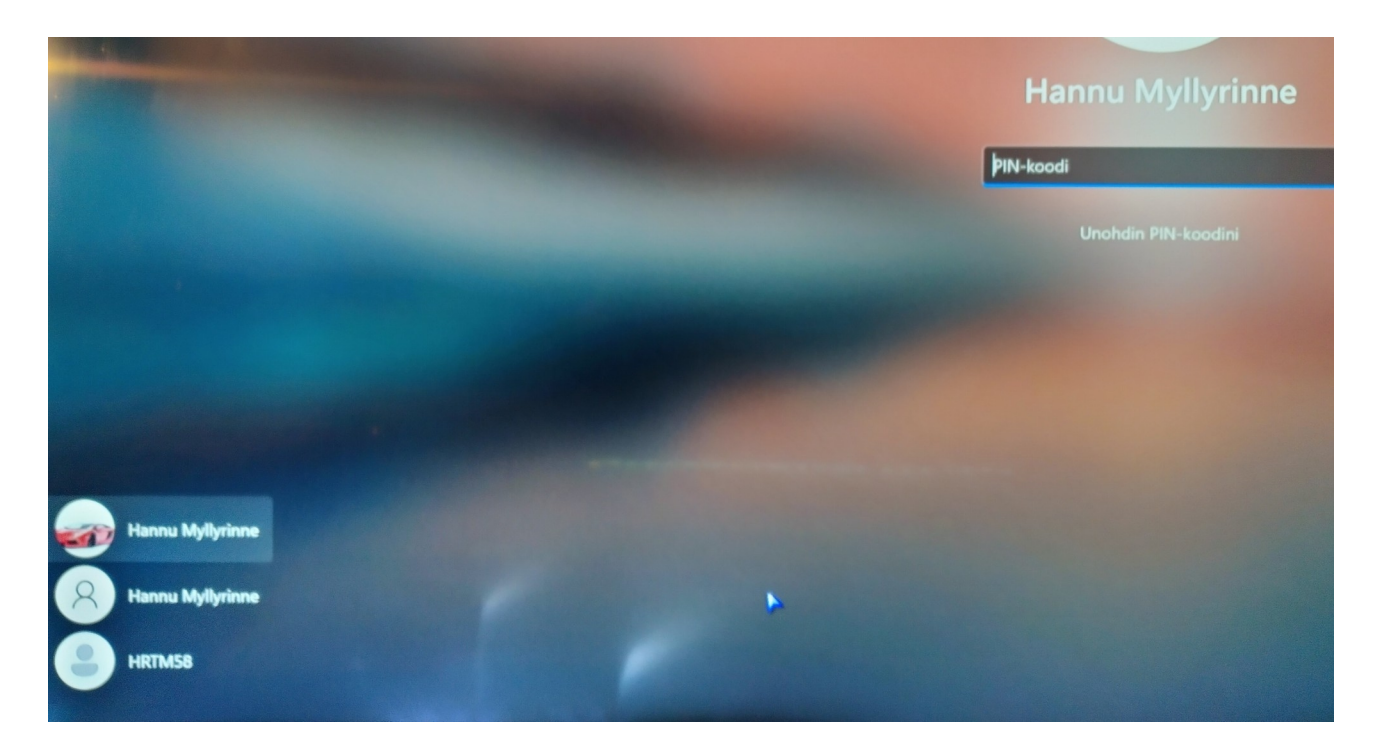

Molemmat Hannu Myllyrinne -tilit ovat Microsoft tilejä. Hannu Myllyrinne on näyttönimi, mutta tileillä on eri sähköpostiosoite. HRTM58 on paikallinen tili. Ylin Hannu Myllyrinne ja HRTM58 ovat Järjestelmävalvojan tilejä.

• Järjestelmänvalvoja on henkilö, joka voi tehdä tietokoneeseen sellaisia muutoksia, jotka vaikuttavat muihin tietokoneen käyttäjiin. Järjestelmänvalvojat voivat muuttaa suojausasetuksia, asentaa ohjelmistoja ja laitteita, käyttää kaikkia tietokoneen tiedostoja ja tehdä muutoksia muihin käyttäjätileihin.

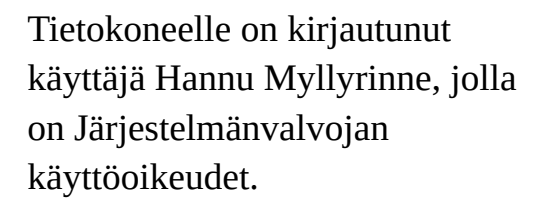

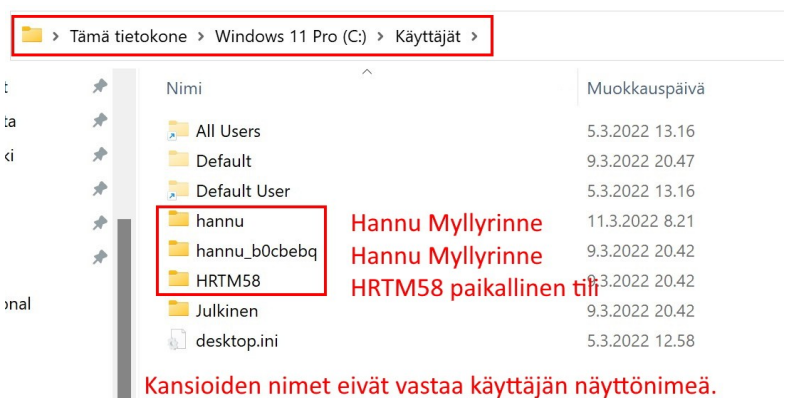

 $\times$ 

Järjestelmänvalvoja näkee my muiden käyttäjien Tiedostot: Musiikki, Tiedostot, Työpöytä jne….

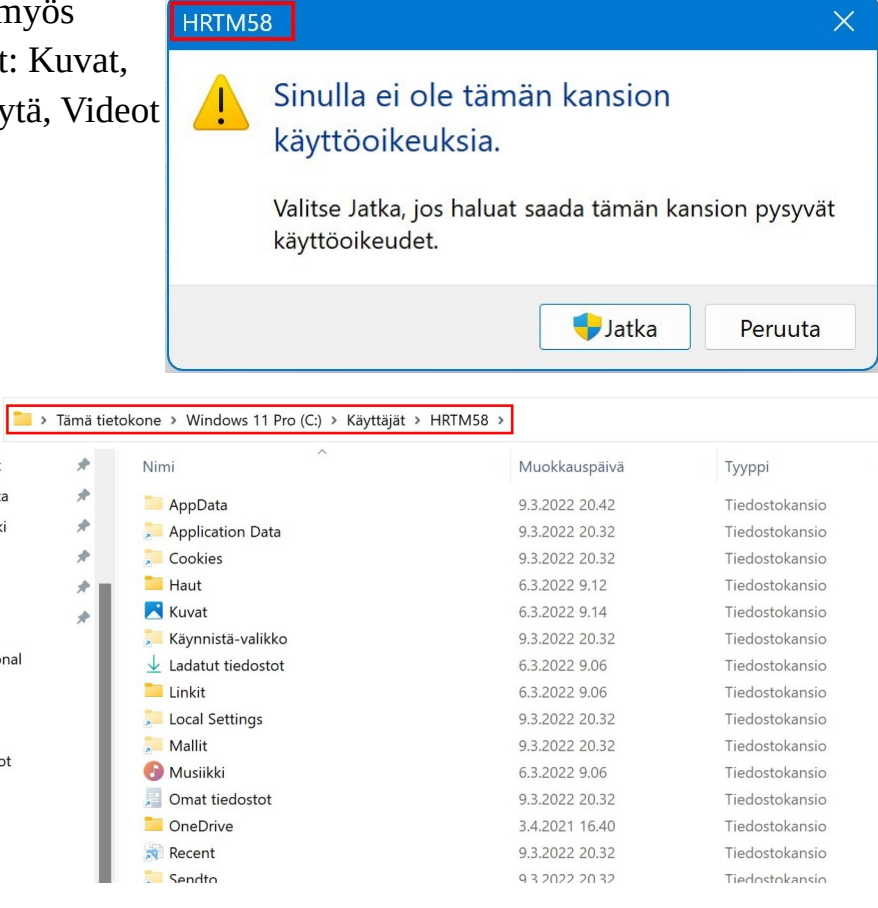

Jos Tavallinen käyttäjä on kirjautunut tietokoneelle, hän ei pysty katsomaan muiden tietoja:

 $\mathbf{r}$ ita ki

onal

tot

Käyttäjätilien valvonta

Sallitko tämän sovelluksen tehdä muutoksia tähän laitteeseen?

Muokkaa suojaustietoja Vahvistettu julkaisija: Microsoft Windows Näytä lisätietoja Jos haluat jatkaa, anna järjestelmänvalvojan käyttäjänimi ja salasana. Muokkaa suojaustietoja asennetaan myös järjestelmänvalvojalle. HRTM58 Salasana ASUS-GL10DH\HRTM58 Lisää valintoja HRTM58  $\epsilon$ ASUS-GL10DH\HRTM58 **HILL** PIN-koodi Kyllä

## 16.03.22 HRTM58

Kun tietokoneelle on kirjautunut, ja sammuttaa tietokoneen kirjautumatta ulos, jää kirjautuminen voimaan. Jos uusi käyttäjä kirjautuu tämän jälkeen tietokoneelle, ja yrittää sammuttaa tietokoneen, saa hän ilmoituksen:

Joku muu käyttää yhä tätä tietokonetta. Jos sammutat tietokoneen nyt, muut käyttäjät voivat menettää tallentamattomat työnsä. Sammuta siitä huolimatta  $\circlearrowleft$ 

Kirjautuneet käyttäjät näkyvät klikkaamalla Aloitus -valikossa käyttäjää: Kuvassa näkyvät käyttäjät Hannu Myllyrinne ovat siis eri tilejä. Niillä on eri sähköpostiosoite ja tilin kuva.

## **Tilityypin vaihtaminen:**

Valitaan: Asetukset → Tilit → Muut käyttäjät → Haluttu tili → Vaihda tilityyppiä.

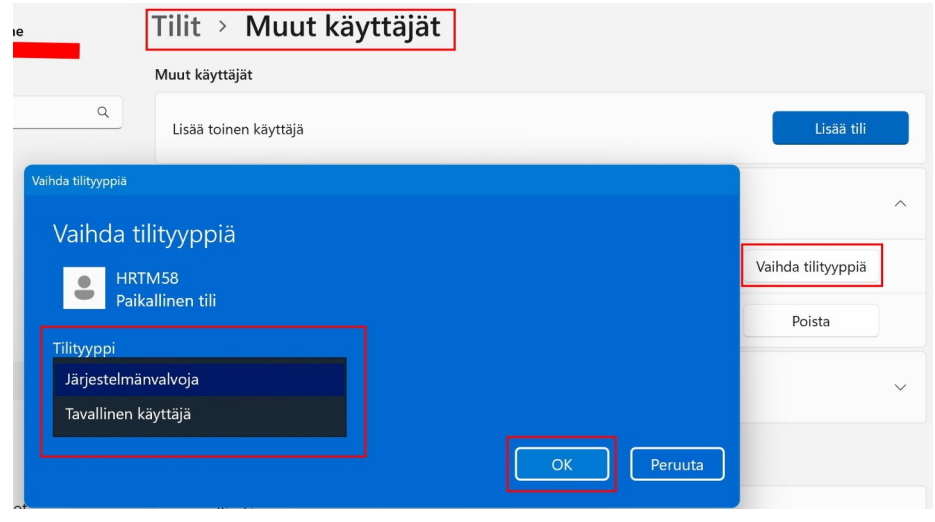

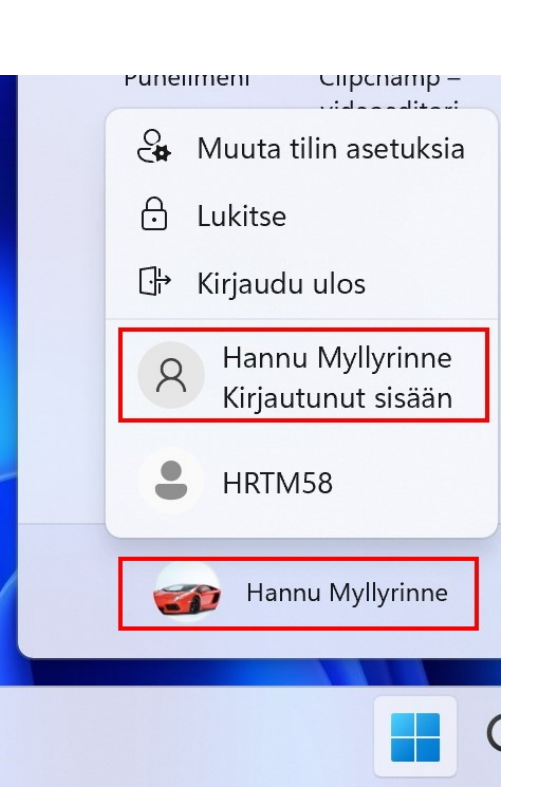